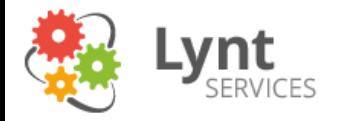

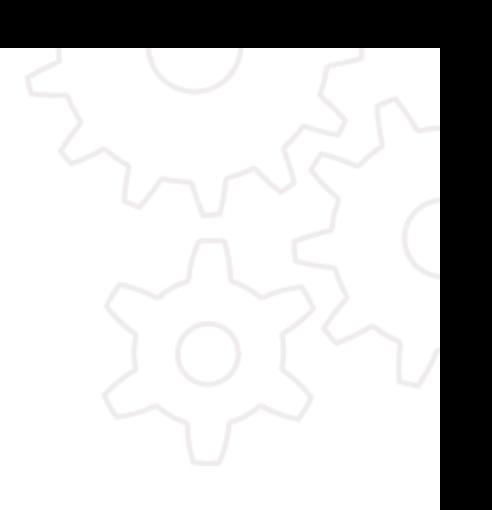

### Bezpečnost Wordpressu

**Vláďa Smitka vladimir.smitka@lynt.cz** @smitka (ale skoro nic nepíšu)

Lynt services s.r.o.

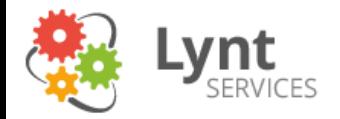

### Skrytá reklama

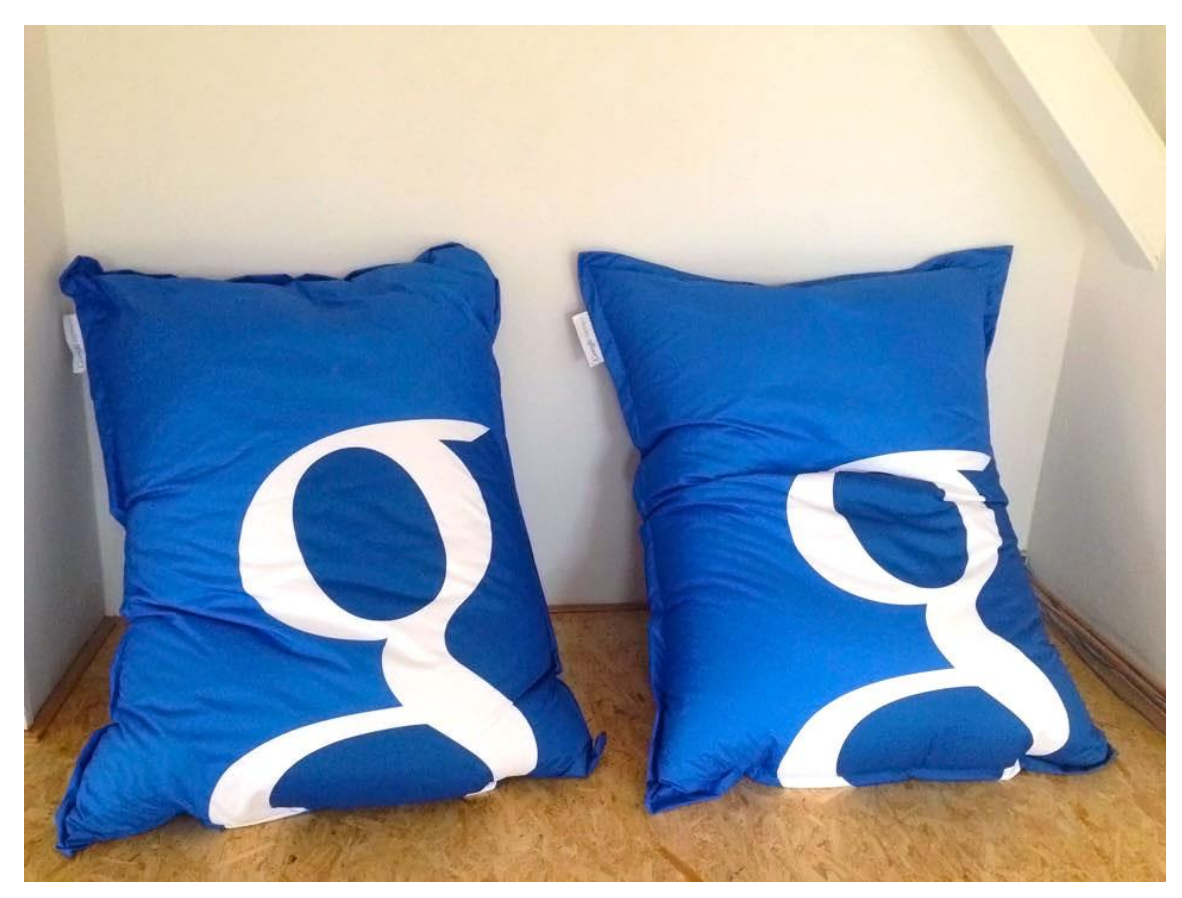

Kvalita správce online kampaní je přímo úměrná počtu beanbagů od Google\* ;-)

\* maximum v ČR jsou 2 a ty mají jen 2 firmy

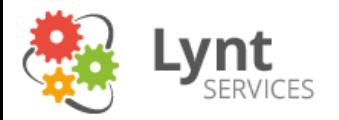

# Kdo jste?

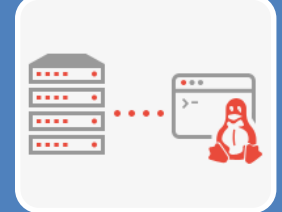

### Správci serverů

• Spravuji firewall

• Nastavuji Apache/Nginx/IIS

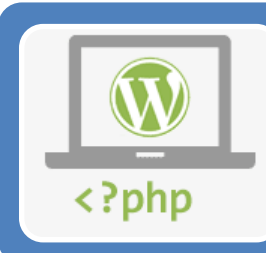

Vývojáři

- Upravuji si šablony a pluginy v PHP
- Píšu si vlastní doplňky

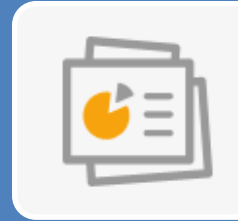

### Uživatelé

- Koupím šablonu, nahraji pár pluginů
- Jen si upravuji texty, zbytek řeší někdo jiný

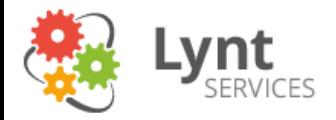

# 6 nejlepších rad

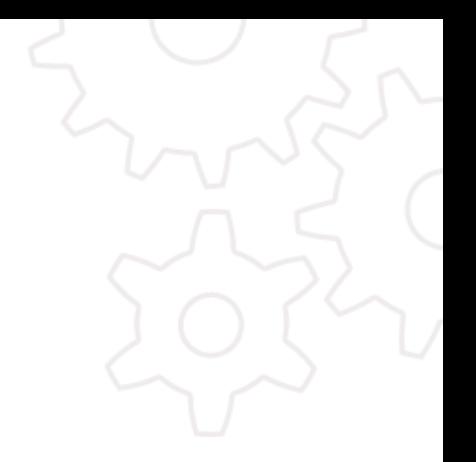

Aktualizujte

Zálohujte

Používejte bezpečnostní plugin

Buďte opatrní

Smažte, co nepotřebujete

Nedávejte světu moc informací

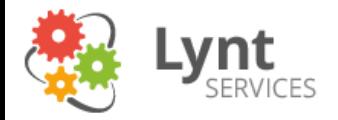

# Největší hrozba

Otázka: "Jaká je podle tebe aktuálně největší bezpečnostní hrozba Wordpressových webů?"

### Odpověď: "Neaktualizovaný Slider Revolution."

- Pravděpodobně nejčastěji kradený plugin
- Součást mnoha šablon, kde je však bez podpory a updatů
- Neobsahuje autoupdate nutno aktualizovat ručně!
- Prvek, který se velmi snadno pozná

**Revolution Slider** Revolution Slider - Premium responsive slider Deaktivovat | Upravit verze pod 4.2 jsou extrémně nebezpečné Verze 4.6.3 | Autor: ThemePunch | Navštívit web pluginu

<http://blog.sucuri.net/2014/09/slider-revolution-plugin-critical-vulnerability-being-exploited.html>

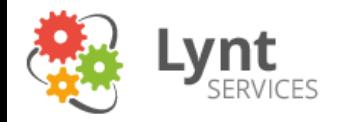

### Bezpečnost

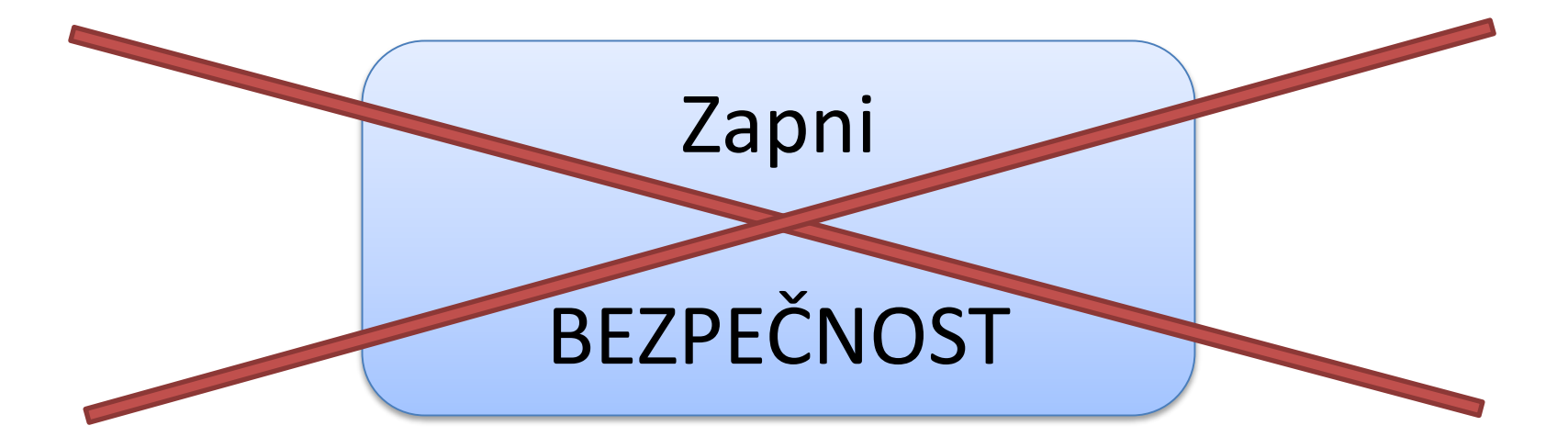

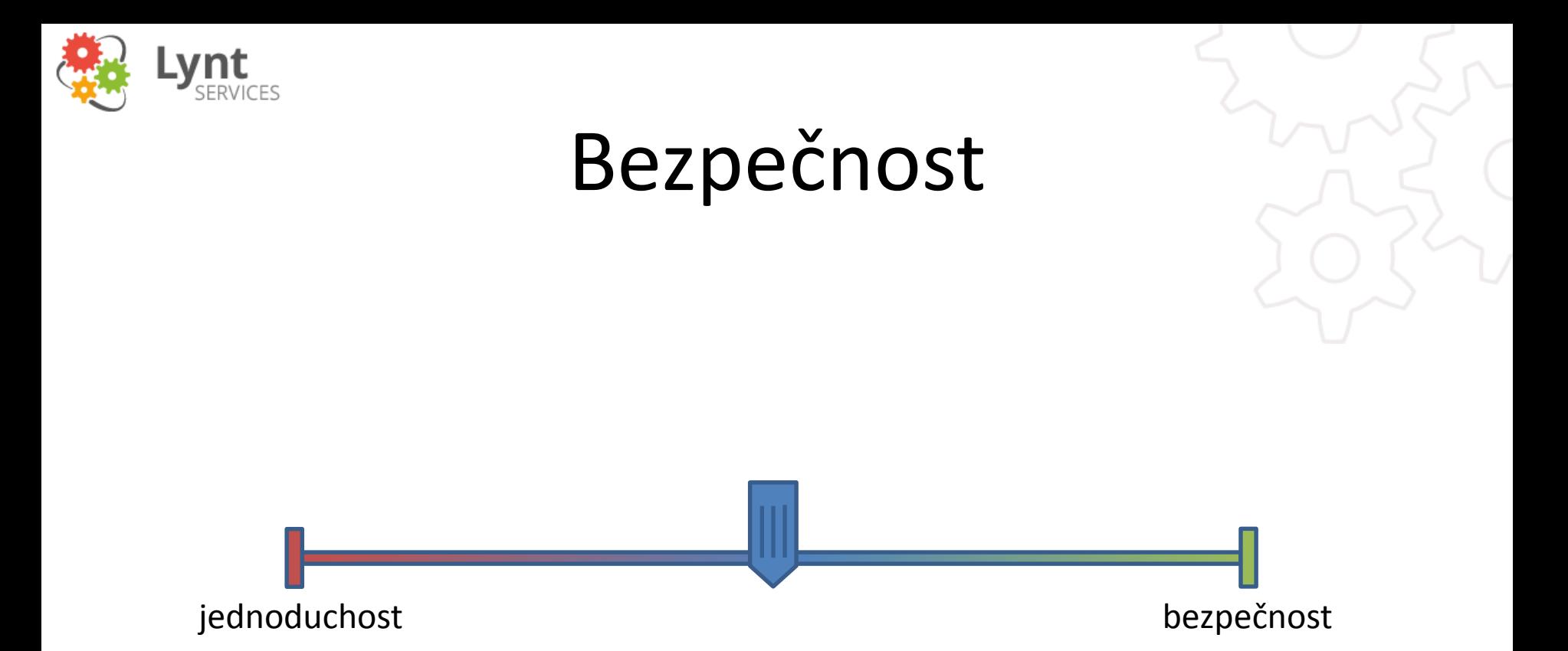

### Co je bezpečné dnes, nemusí být bezpečné zítra.

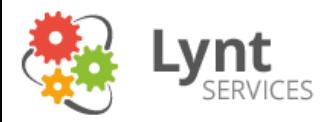

### Fakta

#### **SECURITY: ATTACK TRAFFIC**

Observed attack traffic concentration from the Asia Pacific region saw an increase to more than 65% of observed attacks. The concentration in the Asia Pacific region was more than 4x the volume seen from Europe.

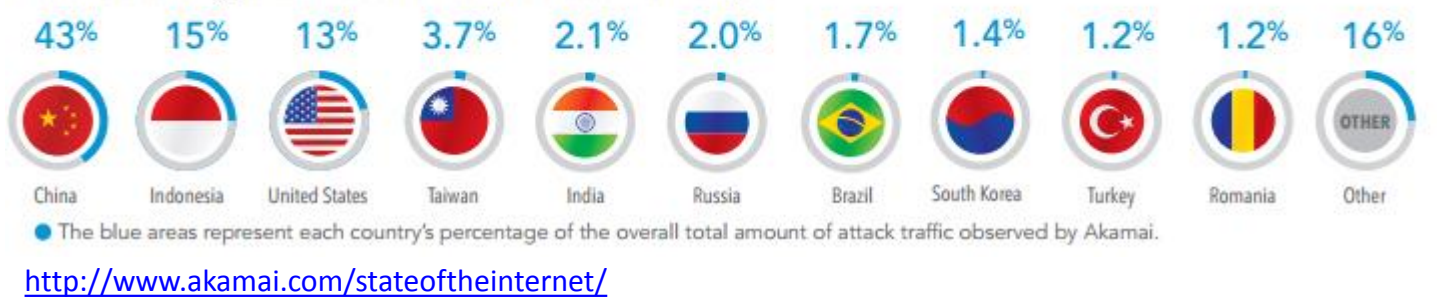

**43%** útoků přichází z Číny Potřebuji čínský traffic? Nemělo by smysl celou Čínu zablokovat?

Zablokovat USA? Spíše ne, můžu zablokovat vyhledávače, CDN…

Zablokovat vše mimo ČR? Určitě ne. IP geolokace není 100% přesná. Firemní uživatelé se mohou připojovat přes centrálu v jiné zemi. Čeští uživatelé mohou přistupovat např. z dovolené (dovolená v Číně?).

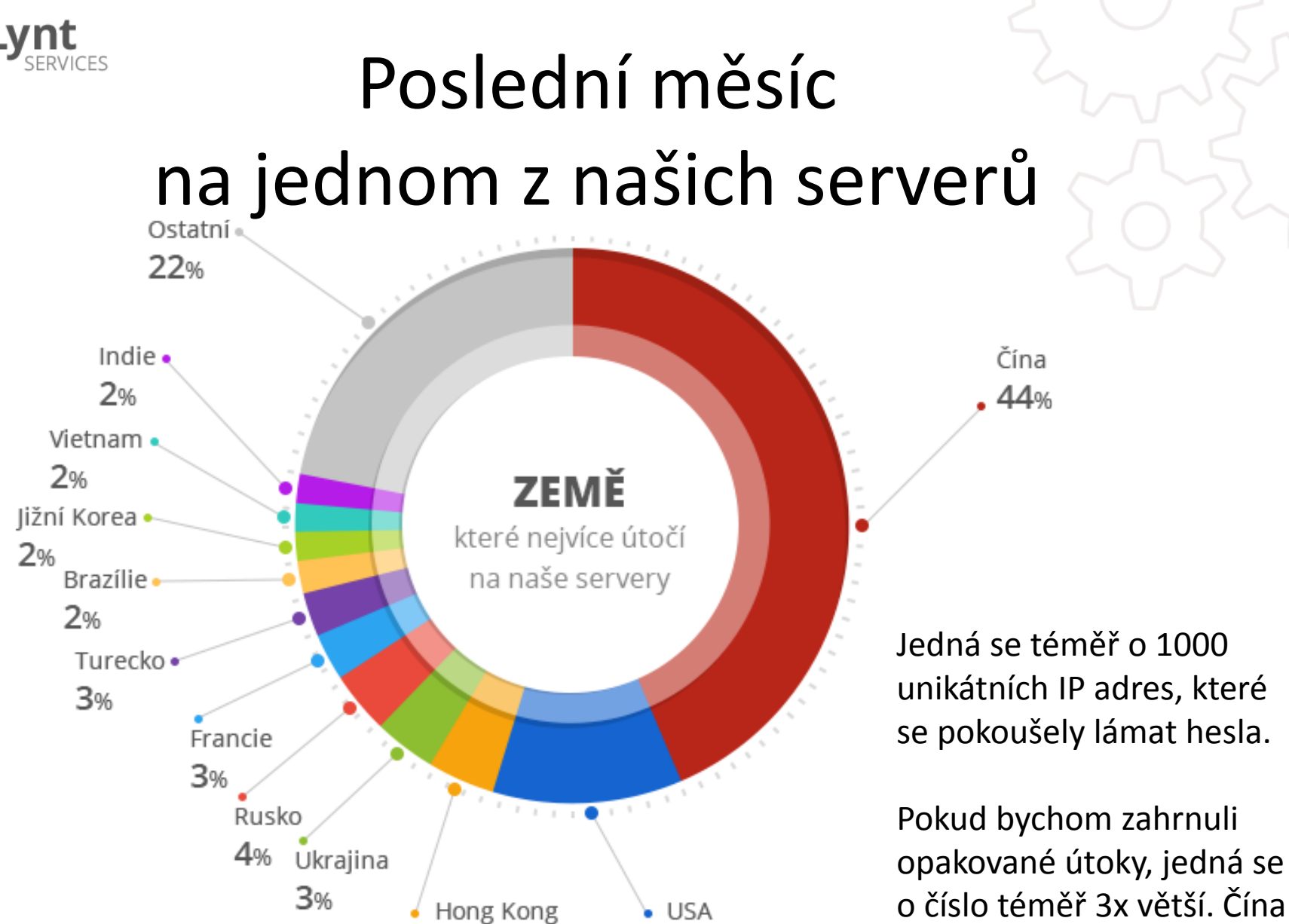

o číslo téměř 3x větší. Čína by zde měla 56% podíl.

11%

4%

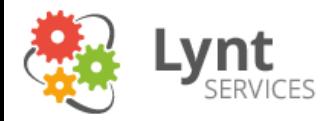

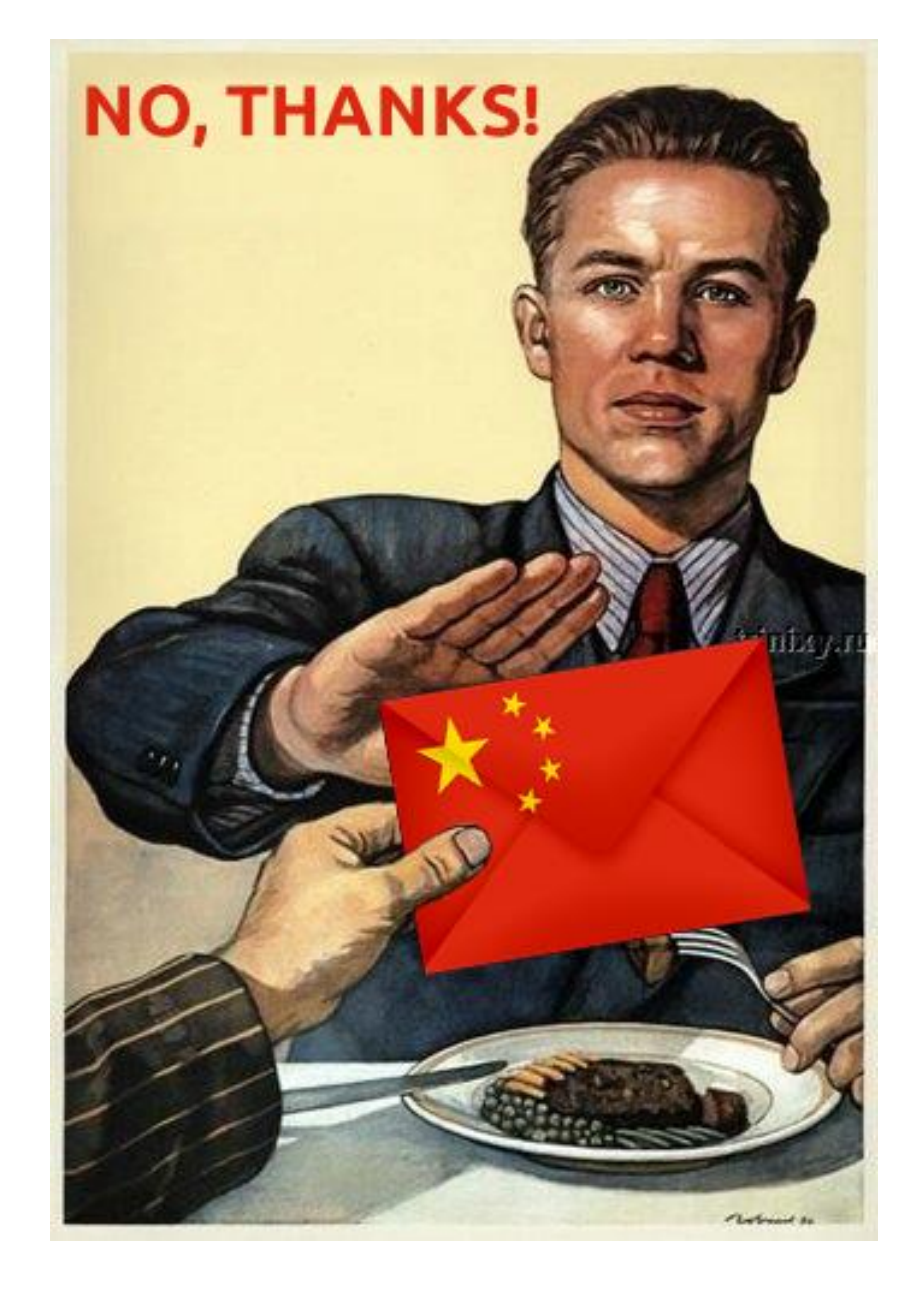

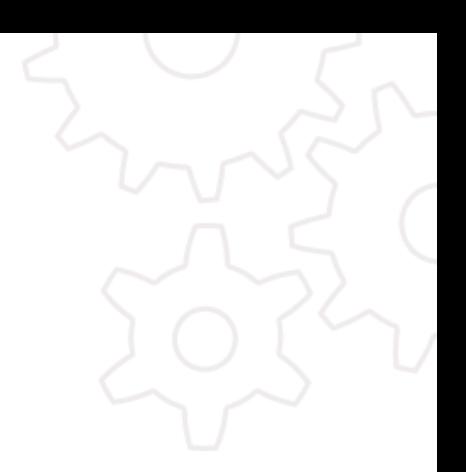

[http://lynt.cz](http://lynt.cz/) 1.12.2014 10

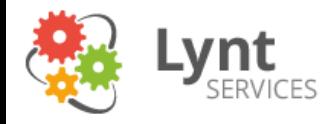

# Jak zablokovat Čínu?

Seznam IP adres:<http://www.ip2location.com/blockvisitorsbycountry.aspx>

- Iptables
	- Nepoužívat vygenerovanou konfiguraci tisíce pravidel, skrze které musí projít každý packet
	- iptables -A INPUT -m tcp -m state --state NEW -j CHINA\_WALL
	- Pokročilé: optimalizace více chainů podle části IP
- .htaccess/konfigurace nginx
- mod\_geoIP
- Pluginy (např. placený Wordfence)
- HW krabička
- Další varianta přístupy z blokovaných zemí přesměrovat na stránku s CAPTCHA

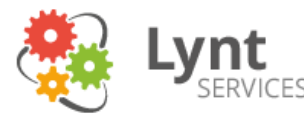

### Aktualizovaný Wordpress v základu

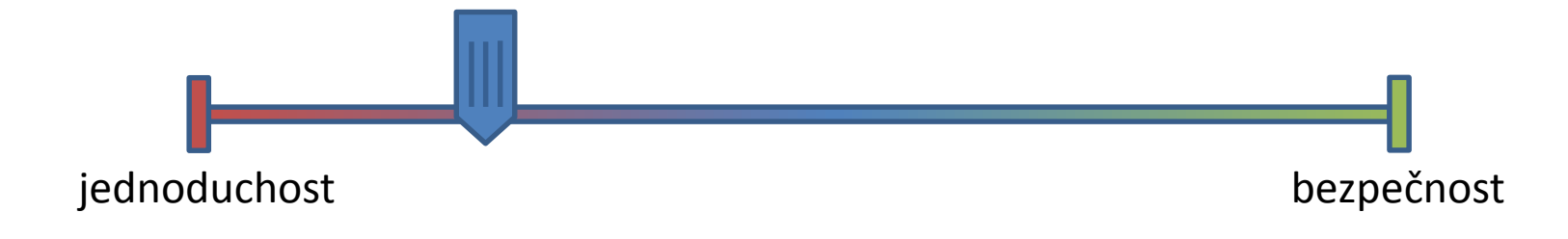

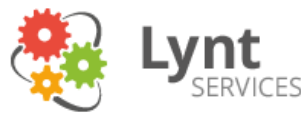

# Jak jsme na tom s WP v ČR?

- Udělal jsem průzkum 1000 nejnavštěvovanějších českých webů
- Zkoumal jsem, jaké technologie používají a kolik z nich běží na Wordpressu
- Pro hrubé zhodnocení bezpečnosti jsem zkoumal, jakou verzi WP používají
- Namátkově jsem několik webů prozkoumal podrobněji

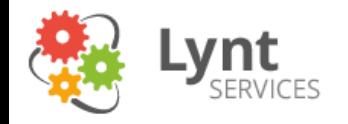

### Technologie webů

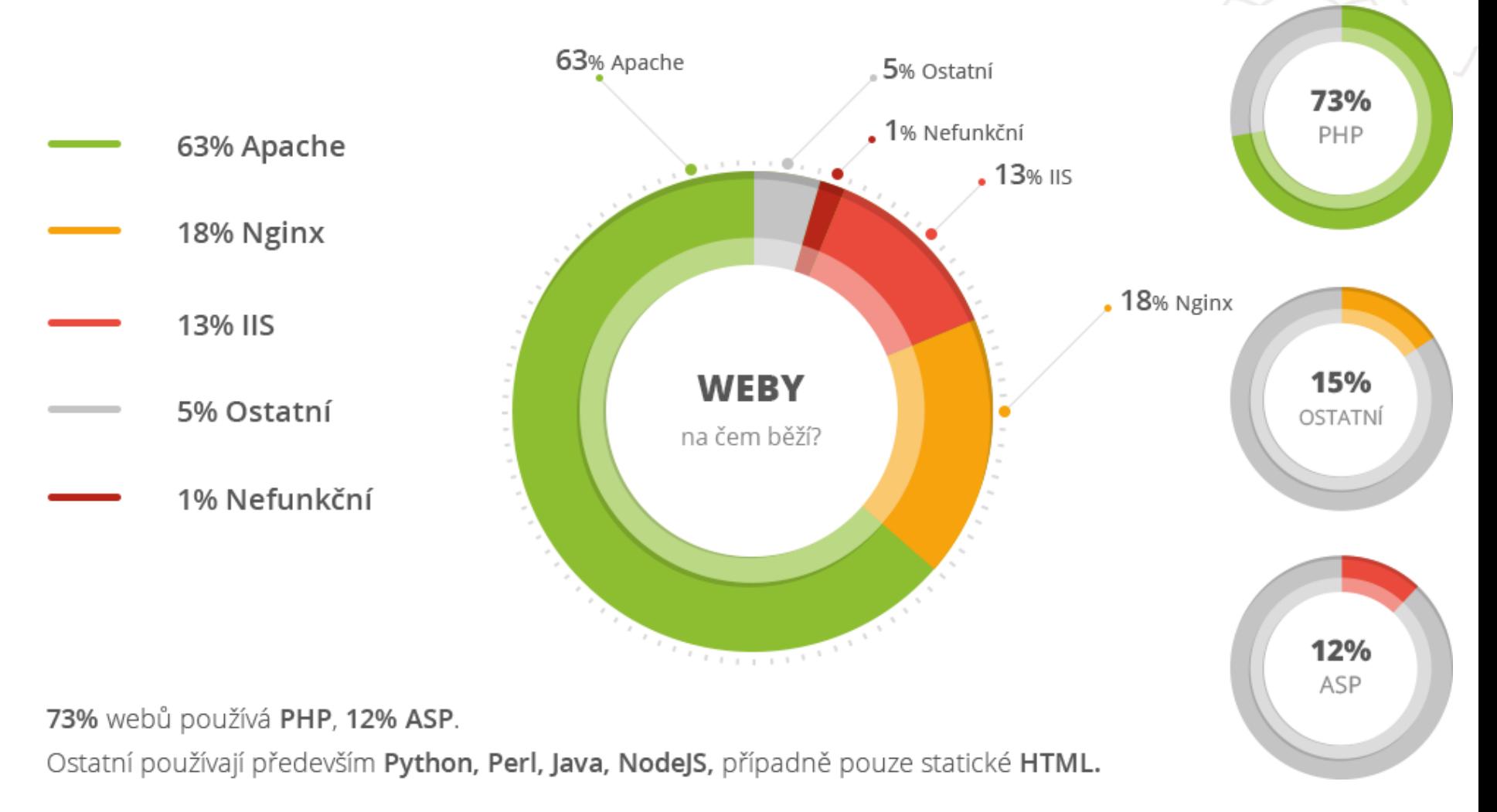

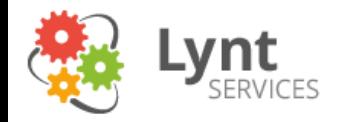

### CMS a frameworky

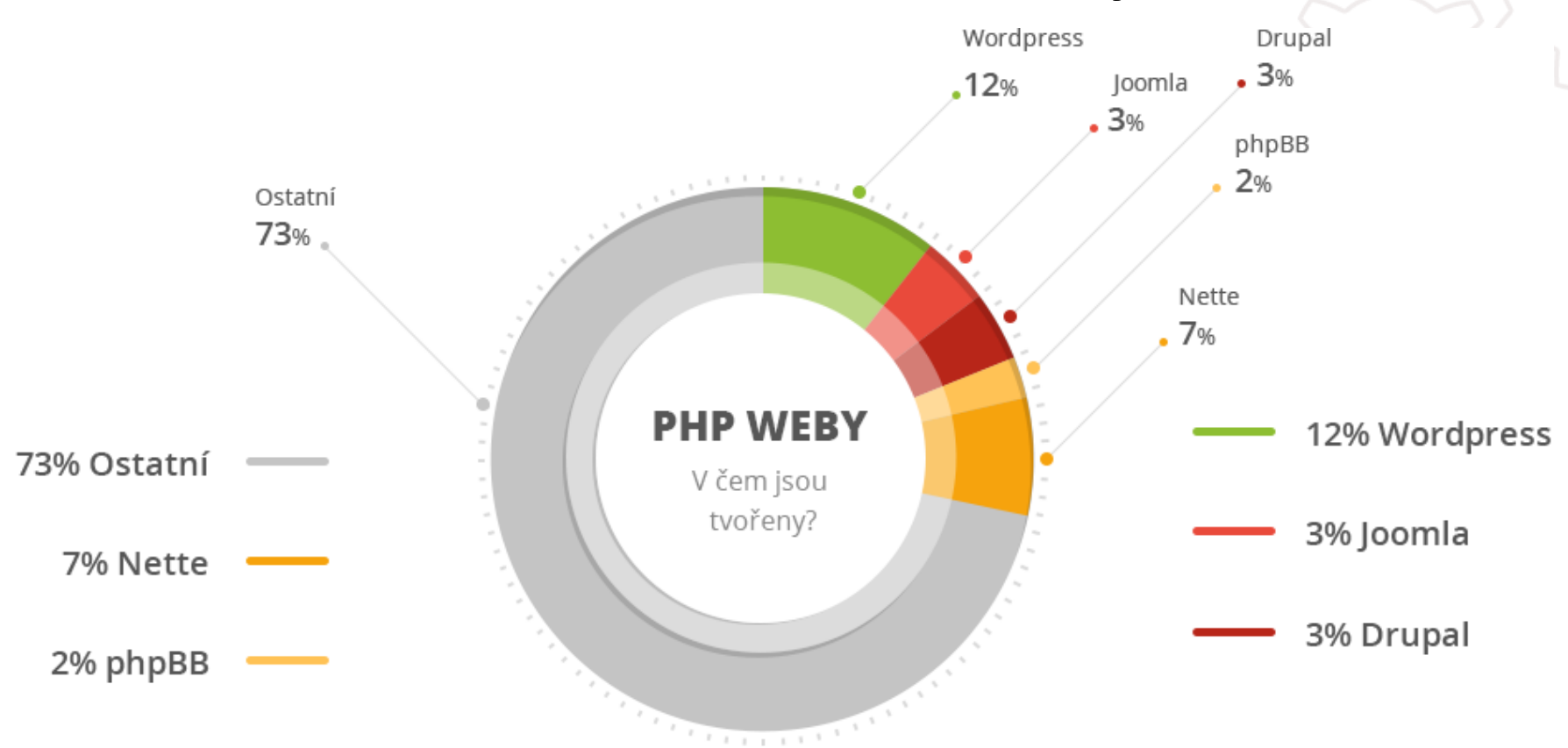

Z těchto 73% webů na PHP používá 12% Wordpress (více než 80 webů z tisíce testovaných) – je tak s přehledem nejrozšířenějším z "velkých" CMS. Velká část webů používá také PHP Framework Nette. V části "ostatní" jsou většinou velké weby dělané na míru, nebo jejich autoři dbali na skrytí používaných technologií.

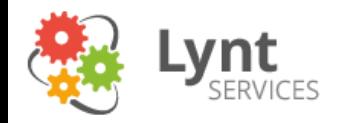

### Verze Wordpress

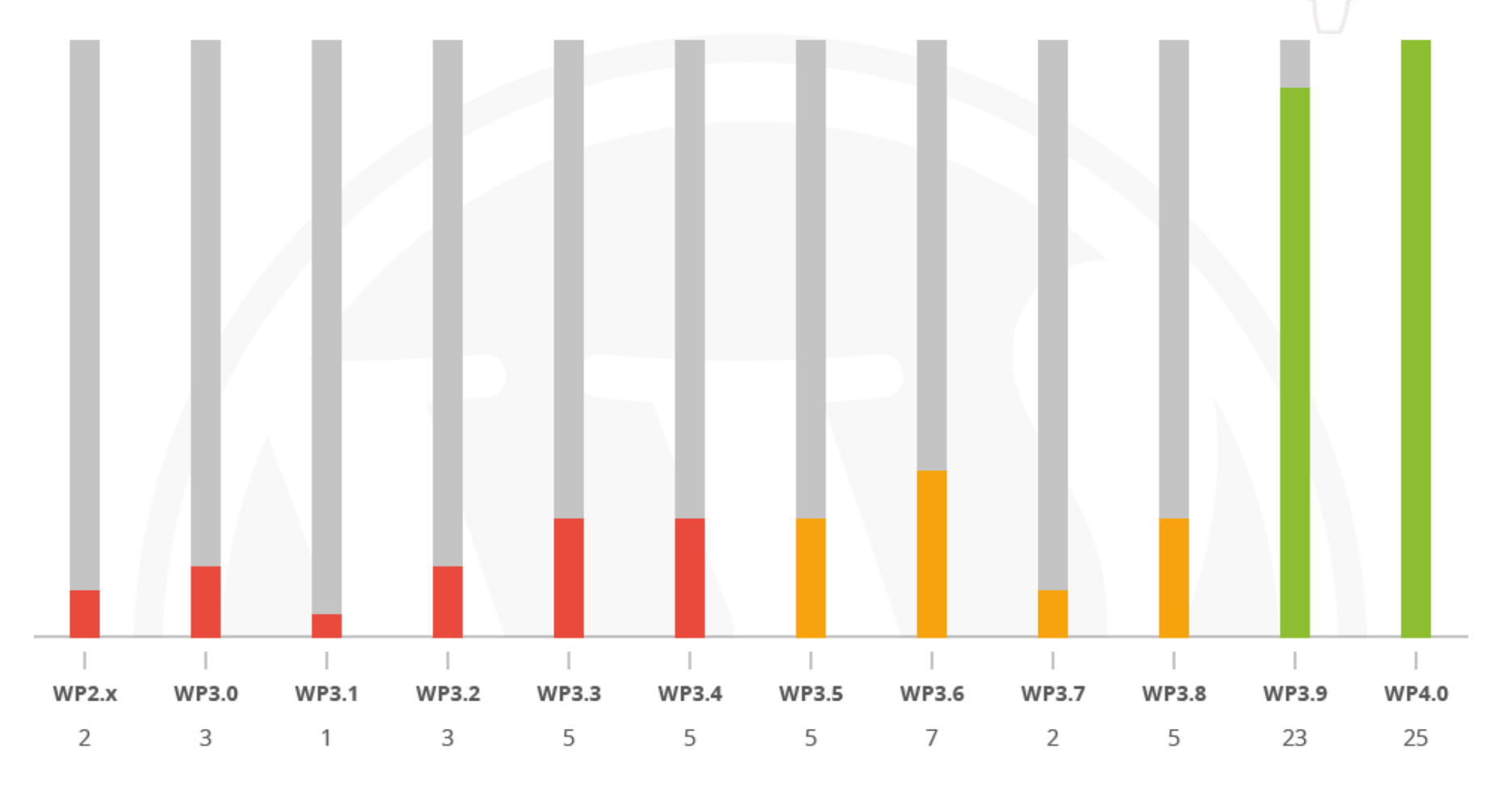

 $\frac{m(p)/\gamma}{m}$  16

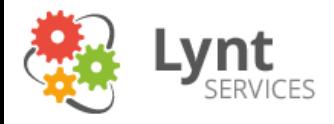

### Výsledky

Verzi jsem zjišťoval nejjednodušším možným způsobem - zadáním adresy /readme.html, případně /feed. Některé weby jsem dále zkoumal – nalezl jsem různé zranitelnosti typu SQL injections, LFI, XSS.

Více než polovina webů používá aktuální verze Wordpressu a jejich správci se starají o jejich aktualizaci. To však neznamená, že díky pluginům a šablonám neobsahují bezpečnostní chyby.

Téměř polovina nalezených webů používá zastaralou verzi Wordpressu a můžeme je považovat za nebezpečné.

Našel jsme dokonce několik webů, které používají více než 7 let starý Wordpress verze 2.

### **Téměř polovina Wordpress webů je potenciálně nebezpečná! Aktualizujte!**

Další info (článek + infografika):<http://lynt.cz/blog/ceske-weby-a-wordpress>

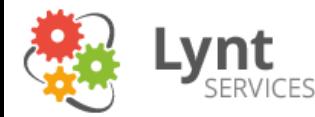

### Neaktualizovaný Wordpress s pluginy

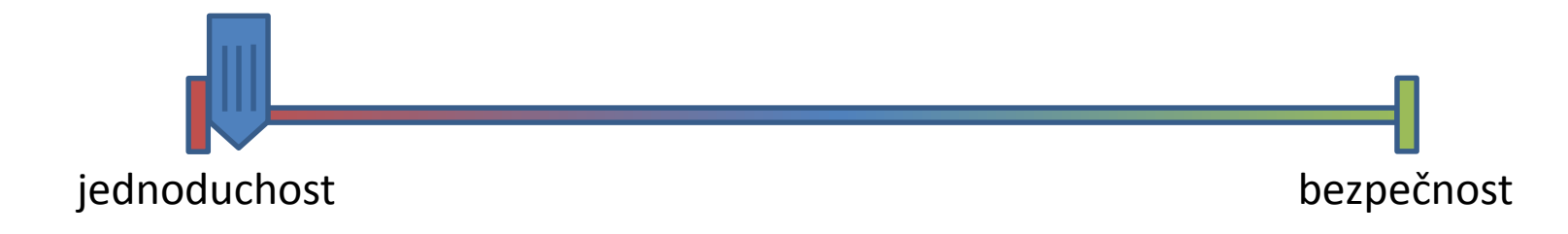

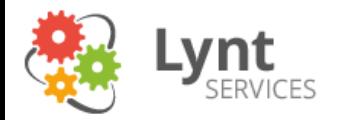

### Readme.html

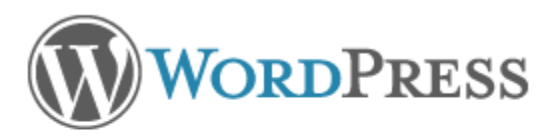

### Version 3.0.4

Semantic Personal Publishing Platform

### **First Things First**

Welcome. WordPress is a very special project to me. Every developer and contributor adds something unique to the mix, and together we create something beautiful that I'm proud to be a part of. Thousands of hours have gone into WordPress, and we're dedicated to making it better every day. Thank you for making it part of your world.

- Matt Mullenweg

### Installation: Famous 5-minute install

- 1. Unzip the package in an empty directory and upload everything.
- 2. Open wp-admin/install.php in your browser. It will take you through the process to set up a wp-config.php file with your database connection details.

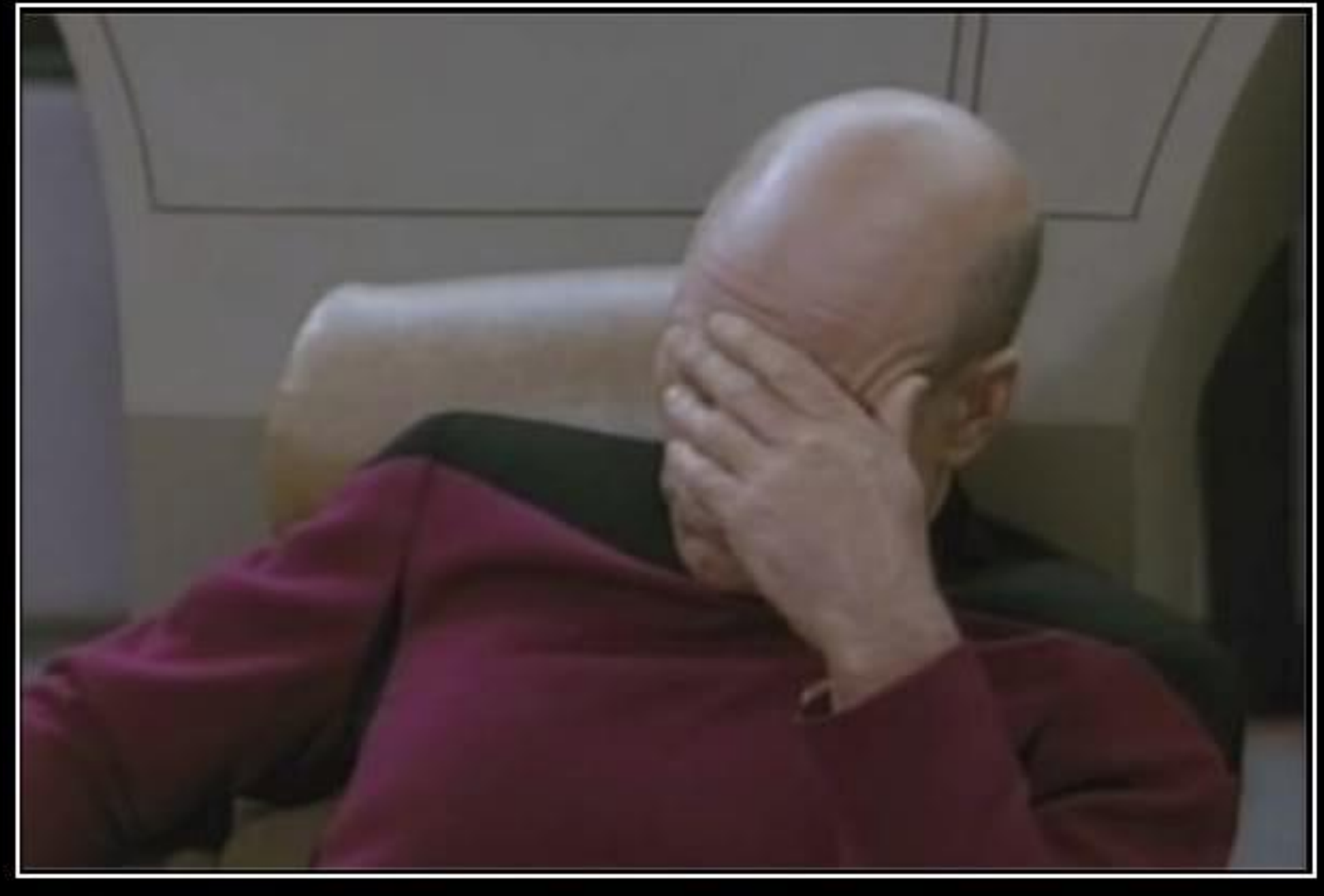

# $F A C E P A L M$

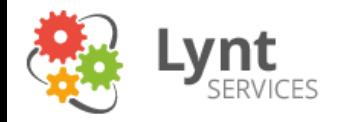

### Readme.html

WordPress Version 2.0

Semantic Personal Publishing Platform

Z

#### **First Things First**

Welcome. WordPress is a very special project to me. Every developer and contributor adds something unique to the mix, and together we create something beautiful that I'm proud to be a part of. Thousands of hours have gone into WordPress, and we're dedicated to making it better every day. Thank you for making it part of your world.

- Matt Mullenweg

### Installation: Famous 5-minute install

- 1. Unzip the package in an empty directory
- 2. Open up wp-config-sample, php with a text editor like WordPad or similar and fill in your database connection details
- 3. Save the file as wp-config.php
- 4. Upload everything.
- 5. Open /wp-admin/install.php in your browser. This should setup the tables needed for your blog. If there is an error, double check your wp-config.php file, and try again. If it fails again, please go to the support forums with as much data as you can gather.
- 6. Note the password given to you.

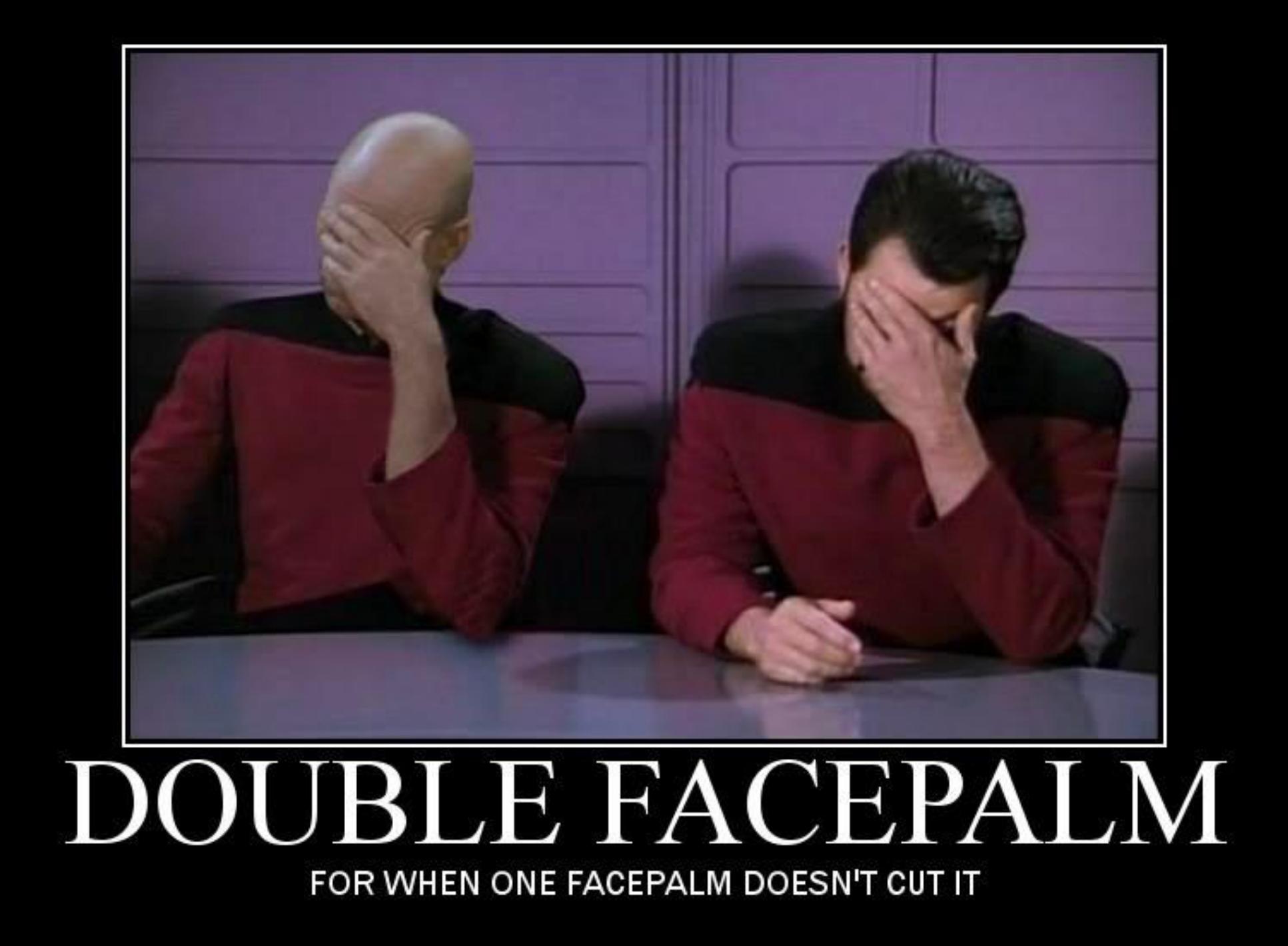

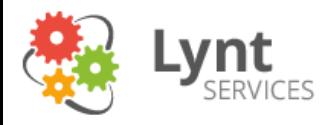

### Kdo

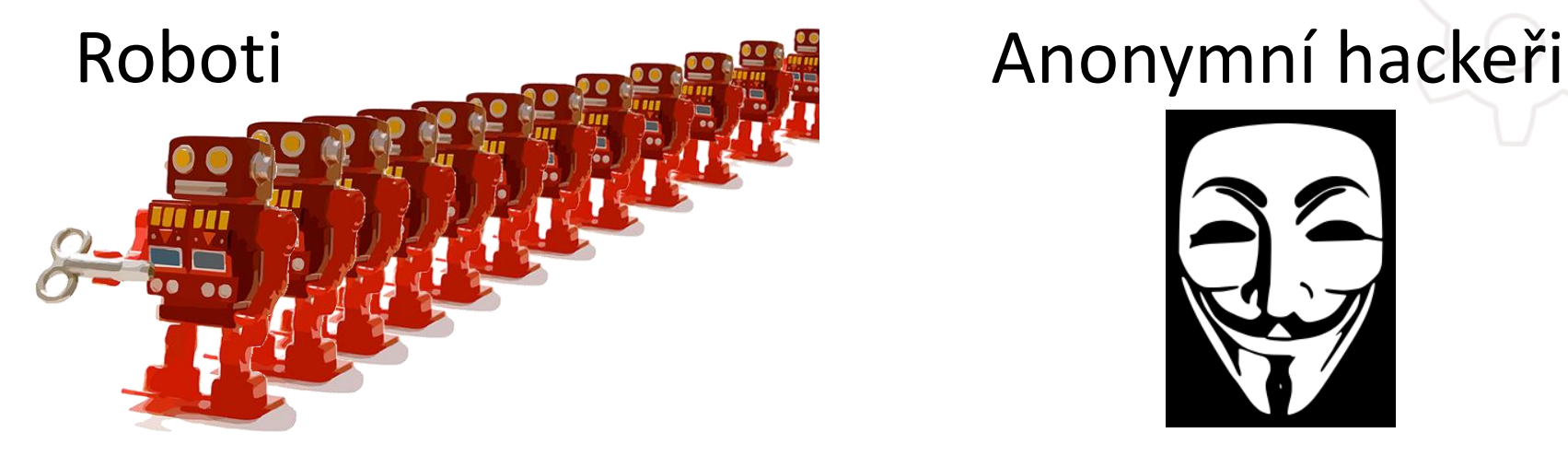

### Motivovaní hackeři Děti - script kiddies

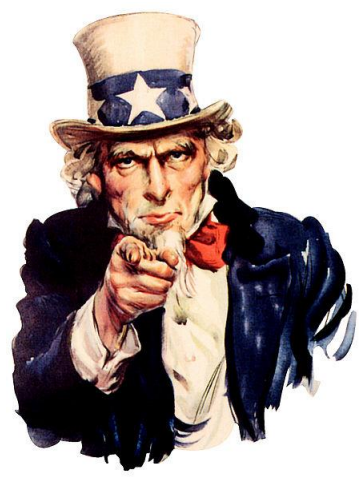

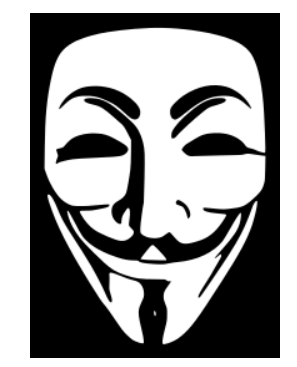

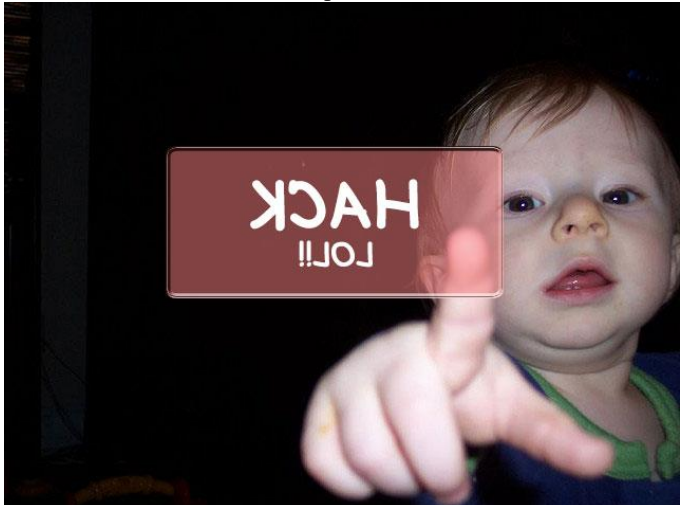

[http://lynt.cz](http://lynt.cz/)

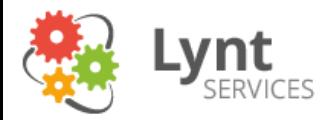

# [http://lynt.cz](http://lynt.cz/) Co Vložení svého javascriptu Nahrání vlastního PHP kódu Vložení svého odkazu Získání dat uživatelů Získání wp-config.php

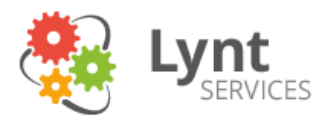

# Průzkum / Reconnaissance

- Počáteční fáze útoku nejdůležitější a často nejdelší
- Při útoku na WP se nejčastěji používá nástroj WPscan

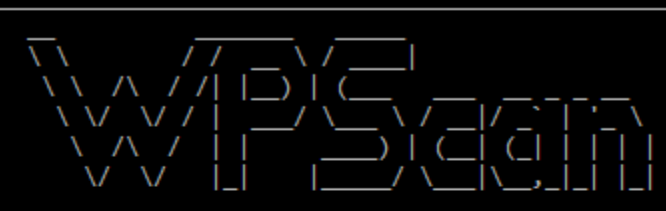

WordPress Security Scanner by the WPScan Team Version v2.4.1 Sponsored by the RandomStorm Open Source Initiative @ WPScan , @ethicalhack3r, @erwan lr, pvdl, @ FireFart

URL:  $http://$ Started: Fri Nov 28 08:38:46 2014

Interesting entry from robots.txt: http:// The WordPress 'http:// File /readme.html' file exists Interesting header: SERVER: Apache/2.2.16 (Debian) PHP/5.3.3-7+squeeze14 with Suhosin-Patch mod ssl/2.2.16 OpenSSL/0.9.80 Interesting header: X-POWERED-BY: PHP/5.3.3-7+squeeze14 

WordPress version 3.0.4 identified from meta generator 8 vulnerabilities identified from the version number

 $\frac{m(p)/\gamma}{m}$  25

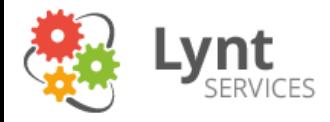

### WPscan

-Do 'non-intrusive' checks ... **ruby ./wpscan.rb --url www.example.com** -Do wordlist password brute force on enumerated users using 50 threads ... **ruby ./wpscan.rb --url www.example.com --wordlist darkc0de.lst --threads 50** -Do wordlist password brute force on the 'admin' username only ... **ruby ./wpscan.rb --url www.example.com --wordlist darkc0de.lst --username admin** -Enumerate installed plugins ... **ruby ./wpscan.rb --url www.example.com --enumerate p** -Enumerate installed themes ... **ruby ./wpscan.rb --url www.example.com --enumerate t** -Enumerate users ... **ruby ./wpscan.rb --url www.example.com --enumerate u** -Enumerate installed timthumbs ... **ruby ./wpscan.rb --url www.example.com --enumerate tt** -Use a HTTP proxy ... **ruby ./wpscan.rb --url www.example.com --proxy 127.0.0.1:8118** -Use a SOCKS5 proxy  $\ldots$  (cURL  $\ge$  v7.21.7 needed) **ruby ./wpscan.rb --url www.example.com --proxy socks5://127.0.0.1:9000**

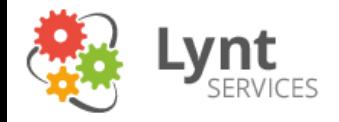

Příklad nebezpečného dotazu: SELECT \* FROM users WHERE (jmeno="{\$\_GET["jmeno"]}") AND (heslo="{\$\_GET["heslo"]}")

http://mojeapka.xy/prihlasit.php?jmeno=admin")#

SELECT \* FROM users WHERE (jmeno="admin")#") AND (heslo="")

*znak # značí komentář – zakomentuje zbytek dotazu => příkaz se nedostane k ověření hesla*

http://mojeapka.xy/prihlasit.php?jmeno=admin&heslo=" OR "1"="1

SELECT \* FROM users WHERE (jmeno="admin") AND (heslo="" OR "1"="1") *hledá uživatele se jménem admin a ověřuje, zda jeho heslo odpovídá zadanému, nebo zda 1=1 => splněno vždy* 

```
mysql_real_escape_string() – pro řetězce
inval() – pro čísla
MySQL prepared statements
```
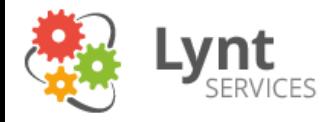

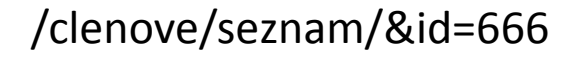

člen heslo

Úvod > Členové > Seznam členů

Detail člena - Petr Lynt

#### Vypsat všechny členy

#### **Adresa**

Chelčického 95/13a, České Budějovice Kraj: Jihočeský Telefon: 123 456 789

#### **Kontakt**

Kontaktní osoba: Jakub Kašparů Kontaktní telefon: 123 456 789 Kontaktní mobil: 123 456 789 E-mail: info@lynt.cz Internet: lynt.cz

#### Zřizovatel

Zřizovatel: Lynt services s.r.o.

zpět

 $\frac{m(p)/\gamma}{m}$  28

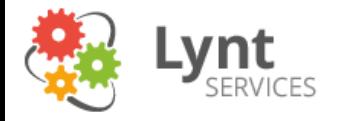

### /clenove/seznam/&id="

člen heslo

Úvod > Členové > Seznam členů

Došlo k chybě dne 26.11.2014 v 14:27:49 1064: You have an error in your SQL syntax; check the manual that corresponds to your MySQL server version for

ORDER BY 'priority'' at line 4

Dotaz:

SELECT 'users'.\*, us.name as name FROM users LEFT JOIN users data as us ON us.id = users.user\_id

WHERE  $\degree$  users $\degree$ .  $\degree$  id  $\degree$  =  $\degree$ 

ORDER BY 'priority'

#### Detail člena

Vypsat všechny členy

Záznam nenalezen

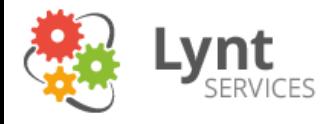

/clenove/seznam/&id=0 union select

1,2,3,4,5,6,7,8,9,10,11,12,13,14,15,16,17,18,19,20,21,22,23,24,25,26,27 from users

heslo člen

Úvod > Členové > Seznam členů

Detail člena - 25

#### Vypsat všechny členy

#### **Adresa**

Adresa: 7, 10, 8, okres 9 Kraj: Praha

Telefon: 12

#### Kontakt

Kontaktní osoba: 13

Kontaktní telefon: 14

Kontaktní mobil: 15

E-mail: 16

Internet: 23

#### **Zřizovatel**

Zřizovatel: 18

Adresa: 19

zpět

 $\frac{m(p)/\sqrt{mL^2}}{2}$  30

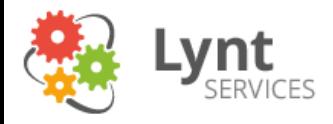

/clenove/seznam/&id=0 union select

1,2,3,4,5,6,7,8,9,10,11,12,13,14,15,16,17,name,pass,20,21,22,23,24,25,26,27 from users where id=666

heslo člen

Úvod > Členové > Seznam členů

Detail člena - 25

Vypsat všechny členy

#### Adresa

Adresa: 7, 10, 8, okres 9 Kraj: Praha Telefon: 12

#### Kontakt

Kontaktní osoba: 13

Kontaktní telefon: 14

Kontaktní mobil: 15

E-mail: 16

Internet: 23

#### **Zřizovatel**

Zřizovatel: lyntik Adresa: 955db0b81ef1989b4a4dfeae8061a9a6

zpět

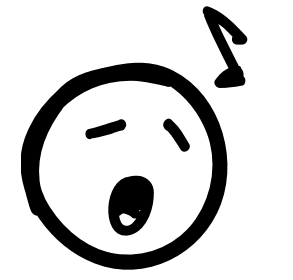

Nevýhoda opensource řešení: Útočník dopředu zná strukturu databáze – jména tabulek, počty a jména sloupců

### **Proto je dobré změnit prefix databáze.**

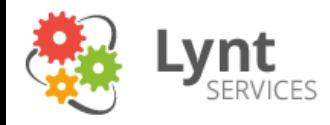

# Blind SQL injection

- Někdy se výsledek dotazu nikam nevypisuje, ani mi nezajistí přístup
- Pomocí UNION SELECT se lze ptát databáze na otázky s odpovědí ANO/NE
- Content based: /clenove/seznam/&id=666 AND 1=1 => stránka s výsledkem /clenove/seznam/&id=666 AND 1=2 => stránka bez výsledků
- Time based: SELECT IF( 1=1, BENCHMARK(1000000,MD5( 'lynt' )),NULL) FROM tabulka
- Je první písmenko hesla "A"?
- Automatizace nástrojem SQLmap

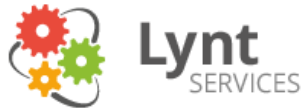

# "SQL injection je umění"

 $if(isset(\$__GET['Submit'])){$ 

// Retrieve data

פופל >

 $$id = $GET['id']$ 

\$getid = "SELECT first\_name, FROM users WHERE user\_id =  $\frac{1}{3}$ \$id  $$result = mysqLquery ($getid)$  $\circ$ die('<pre>' . mysql\_error() \$num = mysql\_numrows(\$result  $$i = 0;$ 

while  $(\text{Si} < \text{Sum})$ \$first = mysql\_result(\$result,\$i,"first\_name") \$last = mysql\_result(\$result,\$i,"last\_name")

 $\text{shtml} := 'c/pre'$ ;

#### [http://lynt.cz](http://lynt.cz/) 1.12.2014 33

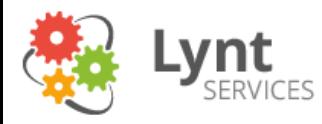

### XSS

- Podaří se mi do stránky vložit nějaký svůj kód nejčastěji javascript
- Persistentní (např. v komentářích) vs. dočasný (pomocí URL parametrů) – ty však mohu dále propagovat
- V moderních prohlížečích mohu použít HTTP hlavičku X-XSSprotection
- [https://www.owasp.org/index.php/List\\_of\\_useful\\_HTTP\\_headers](https://www.owasp.org/index.php/List_of_useful_HTTP_headers)

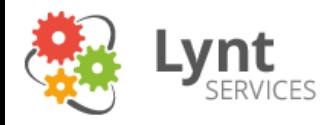

### **XSS**

https://www.datoveschranky.info/vyhledavani?p\_p\_id=GoogleSearch\_WAR\_GoogleSearchportlet&p\_p\_ lifecycle=1&p\_p\_state=normal&p\_p\_mode=view&p\_p\_col\_id=column-[2&p\\_p\\_col\\_count=1&\\_GoogleSearch\\_WAR\\_GoogleSearchportlet\\_javax.portlet.action=searchForm&sear](https://www.datoveschranky.info/vyhledavani?p_p_id=GoogleSearch_WAR_GoogleSearchportlet&p_p_lifecycle=1&p_p_state=normal&p_p_mode=view&p_p_col_id=column-2&p_p_col_count=1&_GoogleSearch_WAR_GoogleSearchportlet_javax.portlet.action=searchForm&searchtext="><script>alert("hack")></script><a href="http://lynt.cz/blog/ceske-weby-a-wordpress"><img src="http://lynt.cz/media/blog/ceske-weby-a-wordpress.jpg"></a><br class=") chtext=%22%3E%3Cscript%3Ealert(%22hack%22)%3E%3C/script%3E%3Ca%20href=%22http://lynt.cz/bl og/ceske-weby-a-wordpress%22%3E%3Cimg%20src=%22http://lynt.cz/media/blog/ceske-weby-awordpress.jpg%22%3E%3C/a%3E%3Cbr%20class=%22

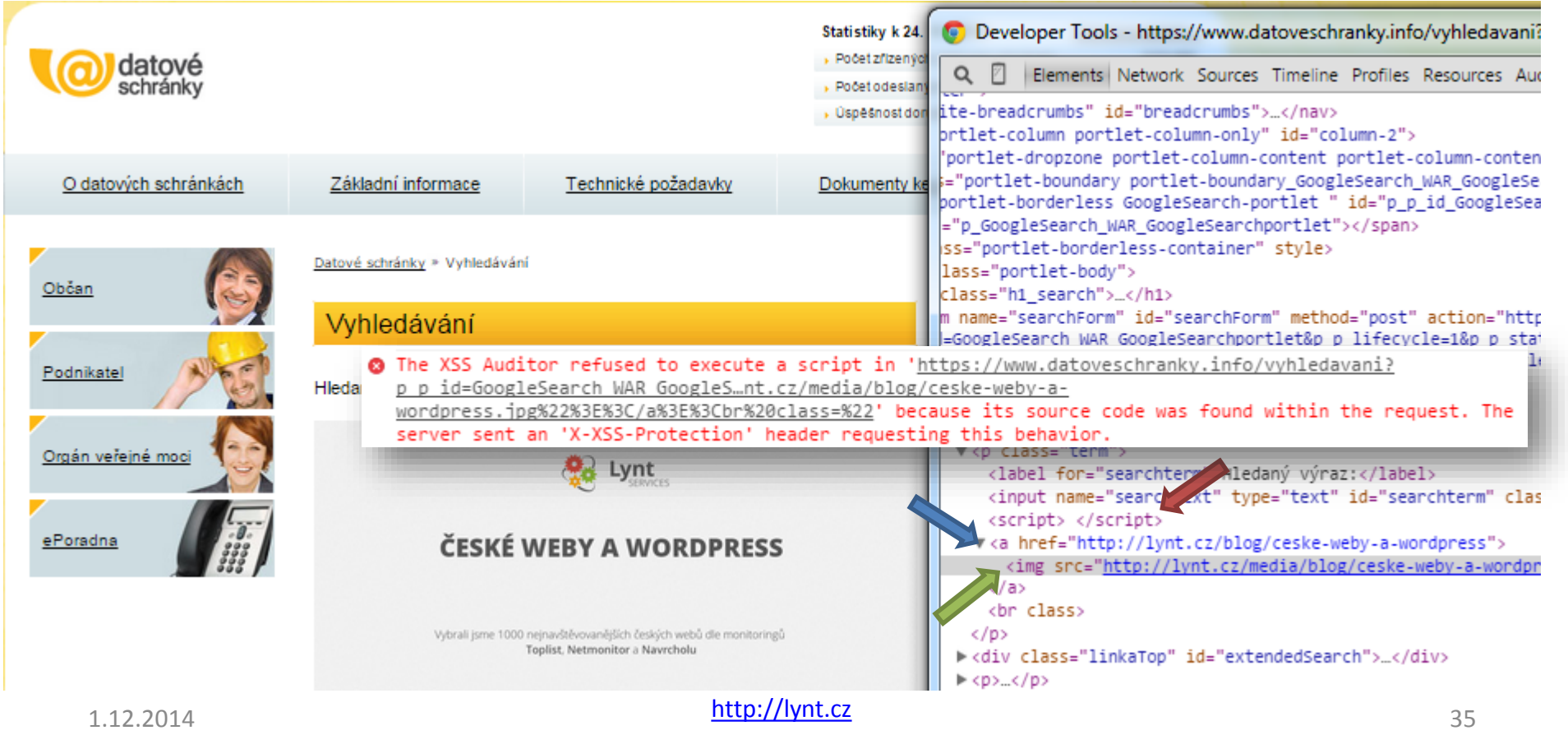

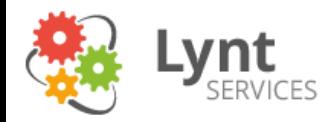

### Bezpečnostní plugin

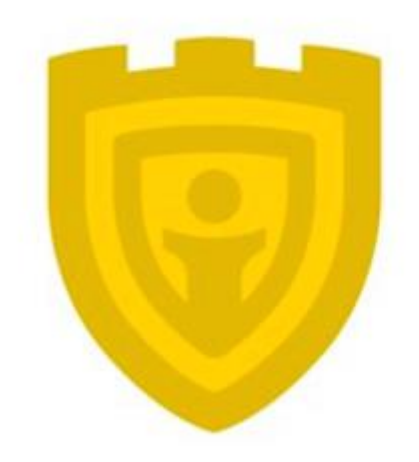

# **iThemes Security**

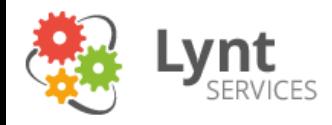

- Global Settings
	- **Write to Files** Allow iThemes Security to write to wpconfig.php and .htaccess – pokud nepovolím, mohu příslušné sekce nakopírovat z dashboardu pluginu
	- **Lockout White List** vhodné zadat svou IP
	- **Log Type** Database Only (malé weby, log je pak dostupný na záložce Logs), File Only (velké weby, vhodné také pro zpracování fail2ban)
	- **Path to Log Files** cesta k logům při File Only, pokud je možnost přístupu mimo složku webu, tak je umístit mimo, pokud ne, lze nechat výchozí (lépe ale jméno složky změnit)
- 404 detection
	- **Enable 404 detection** zablokuje násilné skenování

Červené = dle mého názoru nejdůležitější nastavení

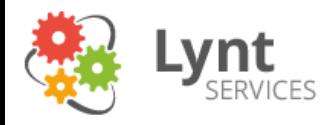

- Away Mode možno nastavit dostupnost administrace např. jen na pracovní dobu...
- Banned Users
	- **Default Blacklist** Enable HackRepair.com's blacklist feature - možno povolit - přidá známé útočící useragenty do .htaccess
	- **Enable ban Users** můžeme si dodefinovat vlastní blokované useragenty a IP (spolupracuje s Enable Blacklist Repeat Offender v Global settings)

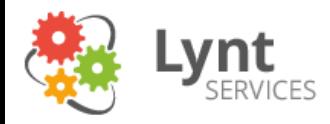

- Brute Force Protection
	- **Get your iThemes Brute Force Protection API Key** iThemes získá přístup k globálnímu blacklistu útočících IP adres na iThemes.com
	- **Enable iThemes Brute Force Network Protection** povolí ochranu dle globálního blacklistu
	- **Enable local brute force protection** blokuje hádání hesel do administrace – tvoří vlastní blacklist (blokace jsou uloženy v tabulce \_itsec\_lockouts)
	- **Automatically ban "admin" user** Immediately ban a host that attempts to login using the "admin" username - pokud mám přejmenovaného admina, tak to může být dobrá nástraha  $\odot$  - jakmile se někdo pokusí přihlásit jako uživatel admin, je okamžitě zablokován

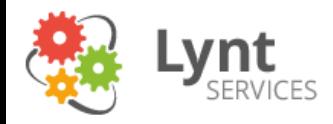

- Database Backups
	- **Backup Method** Email Only (bude posílat zálohu mailem), Save local only pouze pokud mohu uložit zálohu mimo složku webu (Backup Location)
	- **Schedule Database Backups** Enable Scheduled Database Backups automatické vytváření záloh/jinak pouze ručně na záložce Backups
	- Zálohuje pouze DB. Raději bych použil jiné zálohovací řešení mimo WP i se soubory.
- File Change Detection
	- **File Change Detection** Enable File Change detection
	- **Split File Scanning** Split file checking into chunks vhodné pokud mám méně RAM generuje ale více emailů
	- **Files and Folders List** pokud používáme cachovací plugin, tak je vhodné zde jeho složku vyjmout
- Hide Login Area
	- **Hide Backend** Enable the hide backend feature přesměruje /wp-admin na jinou adresu
	- **Login Slug** nová adresa administrace např. admin5547, nebo česky administrace
	- **Enable Theme Compatibility** Enable theme compatibility zapnout, pokud přesměrování administrace způsobí nefunkčnost některých šablon a pluginů
	- Přesměrování administrace je dobré dělat až v druhé vlně ladění neprovádět více změn naráz

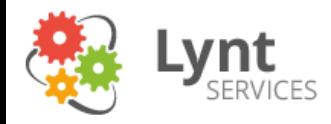

- Malware Scanning
	- **Enable Malware scanning** po vložení API klíče z VirusTotal.com může nechat jednorázově otestovat homepage, zda se nenachází na cca 60 blacklistech (Sucuri SiteCheck, Google Safebrowsing,...)
- Secure Soceket Layers (SSL)
	- nastavení pro vynucení SSL přístupu do administrace vhodné nejprve otestovat, zda je administrace přes https správně dostupná
- Strong Passwords
	- **Strong Passwords** Enable strong password enforcement Vynutí používání silných hesel (původní slabá hesla zůstávají)
	- **Select Role for Strong Passwords** pro jaké role vyžadujete silná hesla (minimálně Šéfredaktor – může vkládat JS do komentářů, ale klidně už od Návštěvníka)

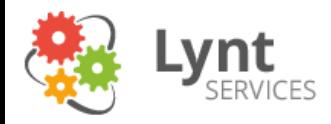

- System Tweaks
	- **System Files** protect System Files zakáže přístup z internetu přímo k důležitým souborům a k souborům, které prozrazují informace
	- **Suspicious Query Strings** Filter Suspicious Query Strings in the URL - může zabránit jednoduchým SQL injections (pozor, chyba u nginx – viz další slidy)
	- **Long URL Strings** Filter Long URL Strings blokuje příliš dlouhé URL (nad 255 znaků), dále také blokuje URL obsahující funkce eval a base64 a union select (podobnou funkci plní samostatný plugin Block Bad Queries (BBQ)) + je dobré přidat blokaci query obsahující wp-config.php
	- **File Writing Permissions** nastaví práva pro .htaccess a wpconfig.php – lepší si to nastavit sám a podrobněji
	- **Uploads** Disable PHP in Uploads zakáže PHP ve složce s uploady

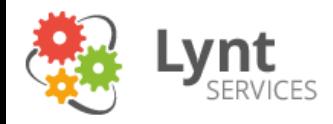

- System Tweaks
	- **Generator Meta Tag** + **Display Random Version** pokusí se zamaskovat verzi WP, jde to udělat lépe – viz další slidy
	- **Windows Live Writer Header** & **EditURI Header** hlavičky pro integraci s dalšími službami a aplikacemi – jsou potřeba jen zřídka
	- **Comment Spam** kontroluje, zda byl komentář vložen z našeho webu (případně z wordpress.com) + blokuje komentáře od botů, kteří nemají vyplněn user-agent
	- **File Editor** vypne editor šablon a pluginů ve WP (lze to jednoduše udělat v wp-config)
	- **XML-RPC** při "Completely Disable XMLRPC" zakáže veškeré XML-RPC požadavky, např. trackbacky (pro bezpečné použití trackbacků mohu použít plugin [https://wordpress.org/plugins/simple-trackback-validation-with-topsy](https://wordpress.org/plugins/simple-trackback-validation-with-topsy-blocker/)blocker/)
	- **Login Error Messages** přestane ukazovat hlášky o chybném přihlášení
	- **Force Unique Nickname** nutí uživatele zvolit jiný nickname než je jeho přihlašovací jméno (není tak přímo vidět uživatelský účet)
	- **Disable Extra User Archives** skryje uživatele, kteří nepíšou články (admini,...)

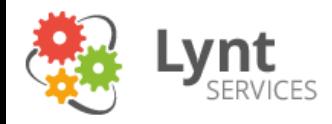

- "Pokročilé funkce" Advanced
	- **Admin user** umožňuje přejmenovat uživatele admin na jiné, hůře odhadnutelné jméno
		- Lepší je vytvořit nového uživatele s admin právy, přihlásit se na něj a původního admina smazat (WP nabídne převedení jeho příspěvků na jiného uživatele)
	- **Change content directory** přejmenování složky wpcontent, může přinést problémy a brání pouze některým automatizovaným útokům (správnou složku lze jednoduše vyčíst z kódu stránky)
	- **Change database prefix**  pokud se nechal při instalaci default wp\_, tak je možné ho zde změnit
		- Automatizovaný nástroj, ručně je to složitější

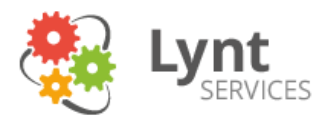

### iThemes security - poznámky

### Suspicious Query Strings v nginx:

#### set \$susquery 0;

```
if ($args ~* "wp-config.php") { set $susquery 1; } #navíc blokace při pokusu stažení wp-config.php
if ($args ~* "\.\./") { set $susquery 1; }
if ($args \sim* "\.(bash|git|hg|log|svn|swp|cvs)") { set $susquery 1; }
```
if (\$args  $\sim$ \* "etc/passwd") { set \$susquery 1; }

if ( $\text{Sargs} \sim^* \text{``boot.ini''}$ ) { set  $\text{Susquery 1; }$ 

if (\$args  $\sim$ \* "ftp:") { set \$susquery 1; }

if ( $\text{Sargs} \sim^* \text{``http:''}$ ) { set  $\text{Susquery 1; }$ 

if (\$args  $\sim$ \* "https:") { set \$susquery 1; }

- if (\$args ~\* "(<|%3C).\*script.\*(>|%3E)") { set \$susquery 1; }
- if (\$args ~\* "mosConfig [a-zA-Z ] $\{1,21\}$ (=|%3D)") { set \$susquery 1; }
- if ( $\text{Sargs} \sim^*$  "base64 encode") { set  $\text{Susquery 1};$  }
- if ( $\text{Sargs} \sim^*$  "(%24&x)") { set  $\text{Susquery 1}$ ; }
- if (Sargs  $\sim$ \* "(" | ' | < | &#x3E; | &#x5C; | &#x7B; | &#x7C; | %24&x)"} set \$susquery 1; }
- if (\$args  $\sim$ \* "(127.0)") { set \$susquery 1; }
- if (\$args ~\* "(globals|encode|localhost|loopback)") { set \$susquery 1; }
- if (\$args ~\* "(request|insert|concat|union|declare)") { set \$susquery 1; }
- if (\$args !~ "^loggedout=true"){ set \$susquery 0;  $H \leq$  špatná logika, má zde být ~\*
- if (\$args !~ "^action=jetpack-sso"){ set \$susquery 0; } # <= špatná logika, má zde být ~\*

if (\$args !~ "^action=rp"){ set \$susquery 0; } # <= špatná logika, má zde být ~\*

if (\$http\_cookie !~ "^.\*wordpress\_logged\_in\_.\*\$"){ set \$susquery 0; } # <= špatná logika, má zde být ~\*

if (\$http\_referer !~ "^http://maps.googleapis.com(.\*)\$"){ set \$susquery 0; } # <= špatná logika, má zde být ~\*

if (Ssusquery =  $1$ ) { return 403; }

#### **Přidání blokace wp-config.php do .htaccess:**

RewriteCond %{QUERY\_STRING} wp-config.php [NC,OR]

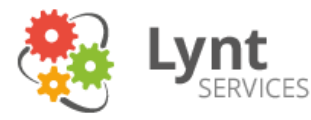

### iThemes security - poznámky

• Lepší odstranění viditelnosti verze WP:

Do functions.php nebo plugin do mu-plugins:

```
function remove wp version()
{ return ; }
add filter('the generator', remove wp version');
```
Odbočka – MU-plugins (Must Use Plugins)

Málo známá funkcionalita WP – jedná se o speciální složku: **/wp-content/mu-plugins** Skripty/pluginy v této složce jsou automaticky spouštěny a nelze je v administraci deaktivovat. Hodí se to pro různá bezpečnostní nastavení, např. pokud chceme automatické updaty pluginů a šablon pomocí filtrů – mnoho autorů je dává do wp-config/functions.php – správně mají být zde.

add\_filter('auto\_update\_plugin','\_\_return\_true'); add filter( 'auto update theme', '\_\_return\_true' );

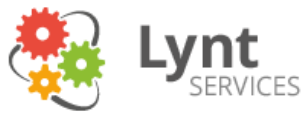

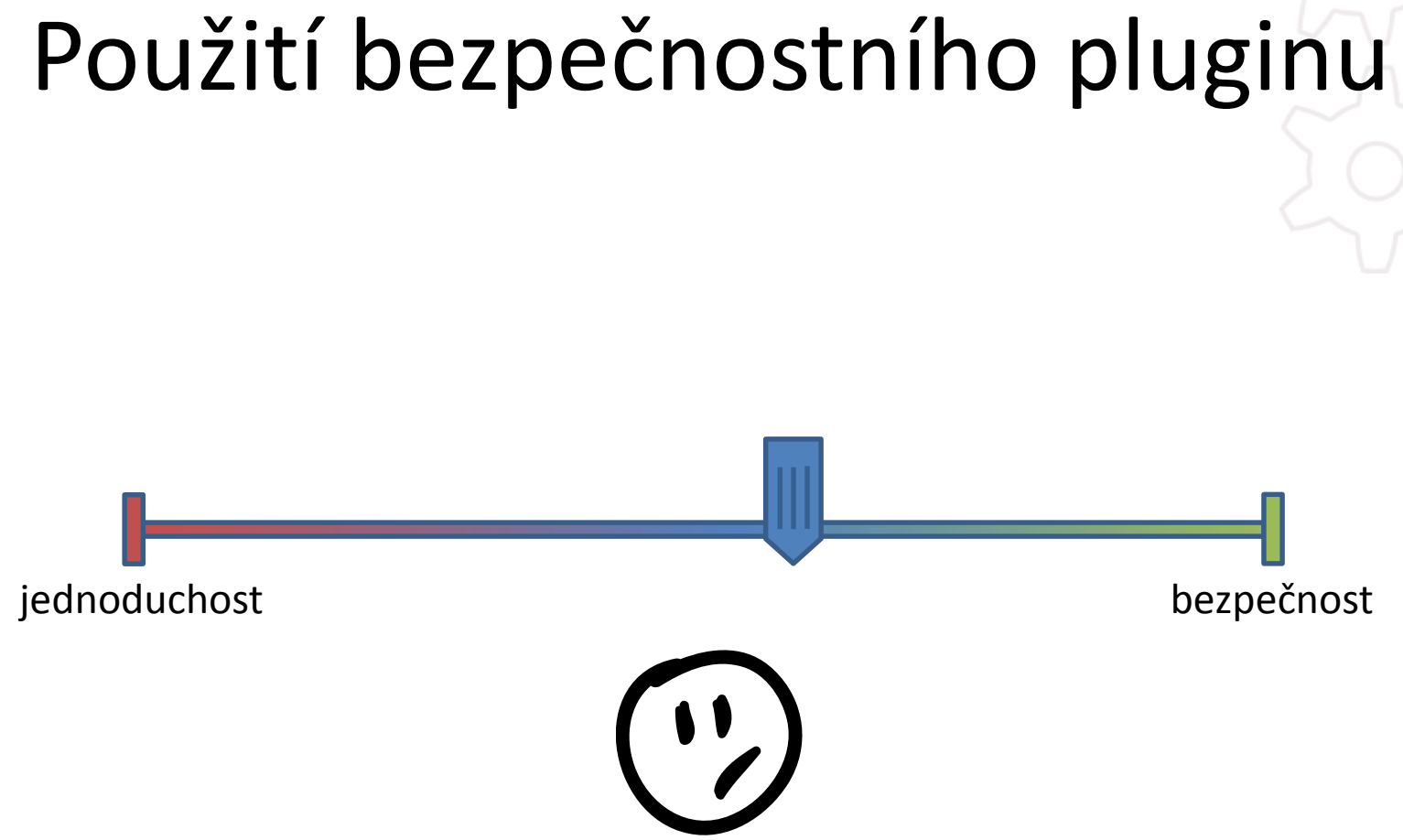

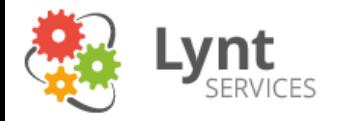

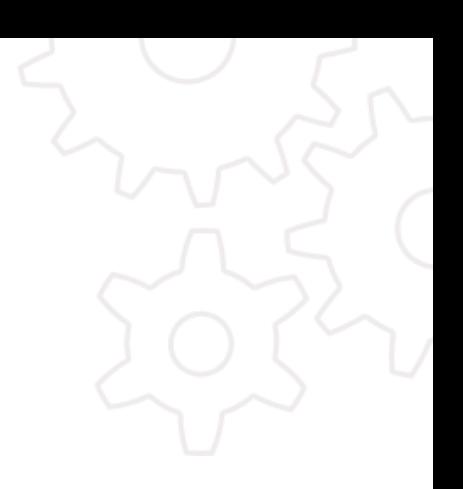

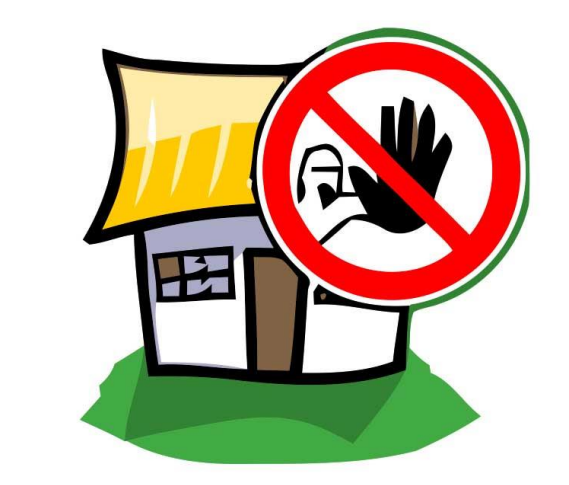

# **FAIL2BAN**

[http://lynt.cz](http://lynt.cz/) 1.12.2014 48

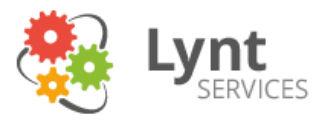

### Fail2ban – pomocník na straně serveru

- Některé funkce bezpečnostního pluginu můžeme posunout o úroveň níže
- Např. detekci brutal force analýzou logů nebo 404 (může být dobré nelogovat statické soubory):
- **filter.d/wp-auth.conf**

# WordPress brute force auth filter: /etc/fail2ban/filter.d/wp-auth.conf:

```
#
# Block IPs trying to auth wp wordpress
#
```

```
# Matches e.g.
# 178.63.72.184 - - [16/Oct/2014:11:40:50 +0200] "POST /wp-login.php HTTP/1.0" 200 1531 "-" "-"
[Definition]
failregex = ^<HOST> .* "POST /wp-login.php
```

```
• jail.conf
[wp-auth]
enabled = true
filter = wp-auth
action = iptables-multiport[name=wp-auth, port="http,https", protocol=tcp]
    sendmail-whois[name=WPauth, dest=vladimir.smitka@lynt.cz, sendername="Fail2Ban"]
logpath = /var/log/wordpress/access.*.log
```
• Pozor na logrotate - /usr/bin/fail2ban-client reload wp-auth

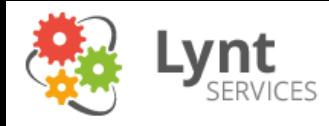

### Fail2ban – další triky

- Reverzní sociální inženýrství
- Fail2ban může hlídat logy na předem připravené nástrahy
- Nástraha v robots.txt

```
User-agent: *
Disallow: /db-10-8-2014.sql #zaloha stareho WP3.6
Allow: /
```
• Webserver na zvláštním portu

Listen 8080

- Při pokusu o přístup k danému souboru nebo na daný port zablokujeme IP adresu
- Zkušený hacker nikdy nebude používat svou adresu, ale alespoň se dozvíme, že se někdo chytřejší k nám snaží nabourat

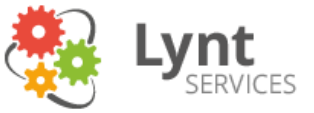

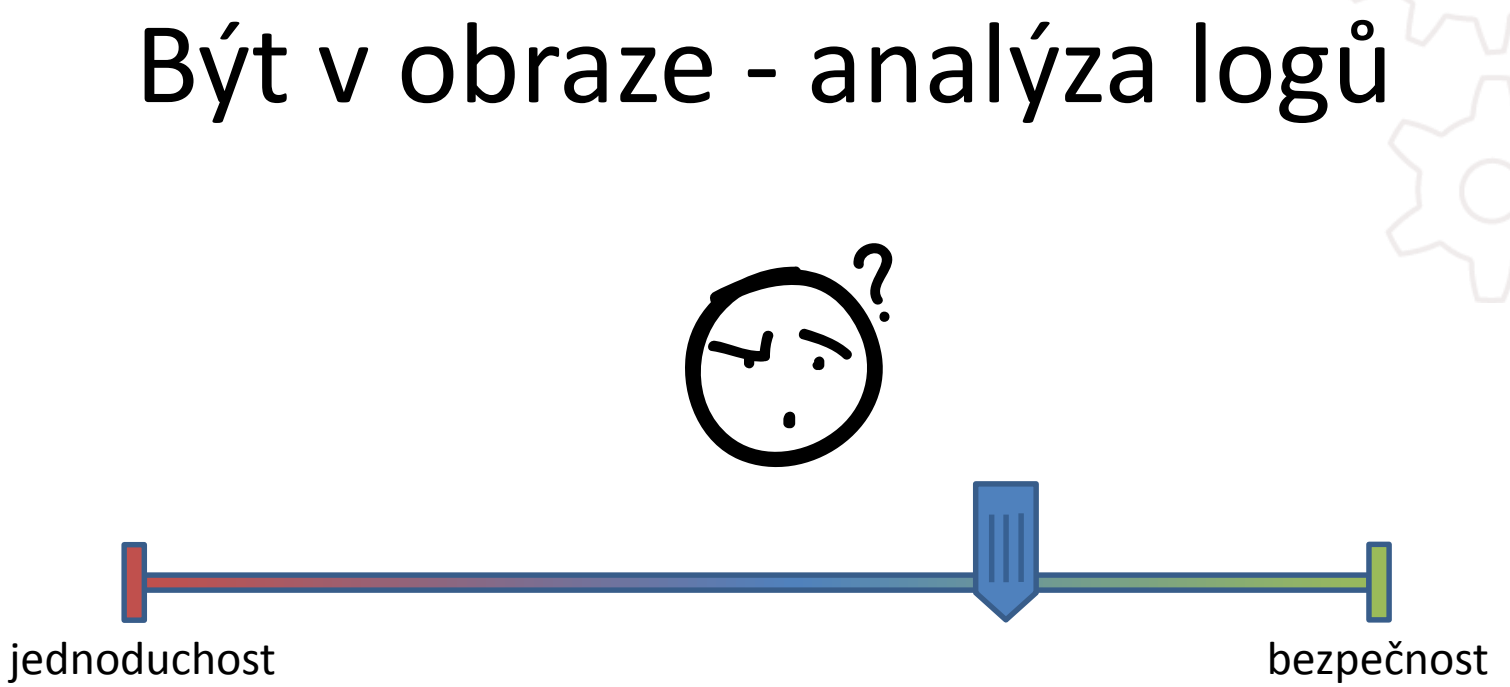

+ vhodné spojit s upozorňováním na dostupné updaty: <https://wordpress.org/plugins/wp-updates-notifier/> <http://infinitewp.com/> (hromadná správa WP webů)

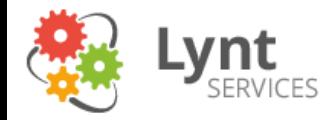

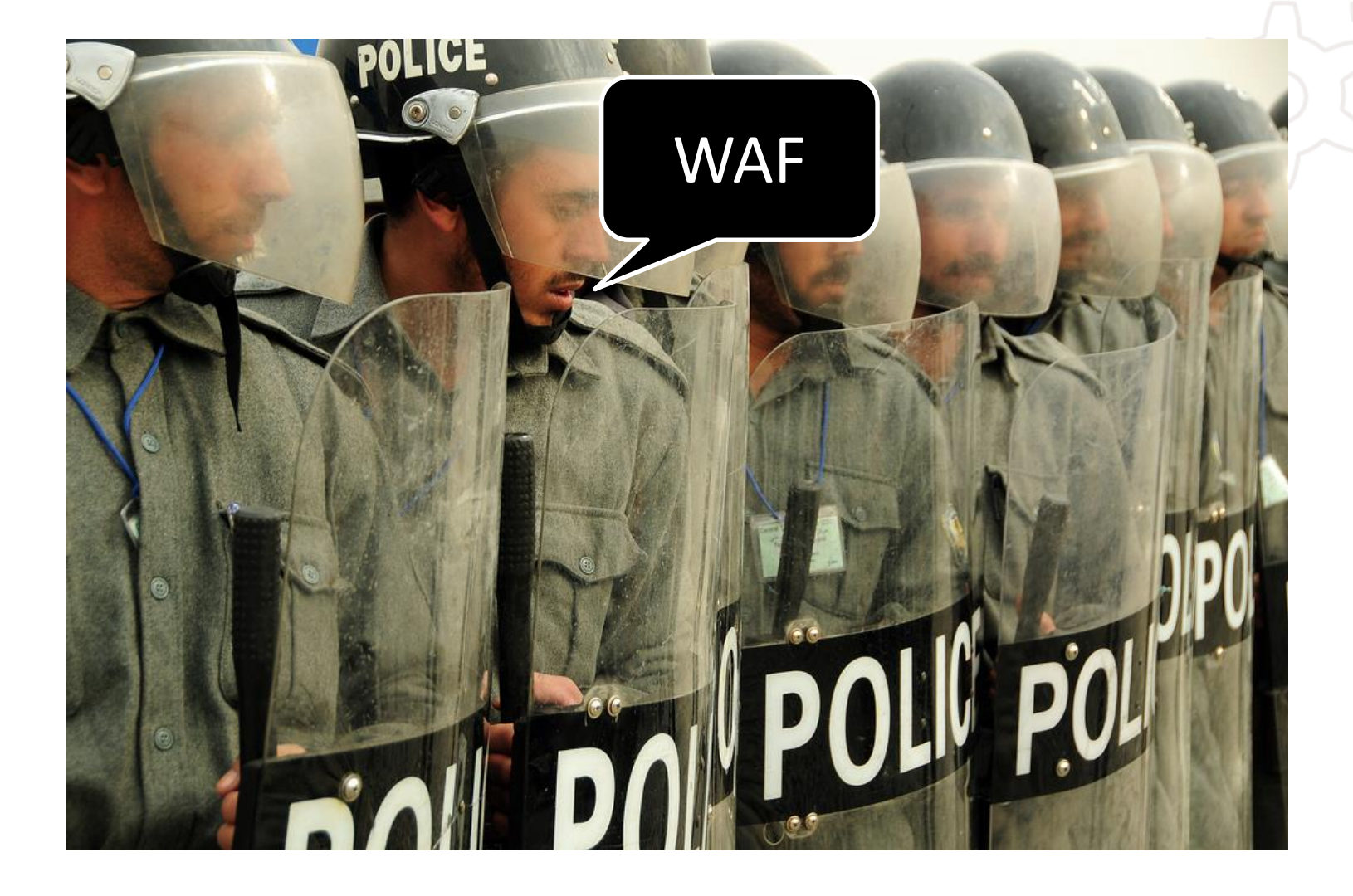

[http://lynt.cz](http://lynt.cz/) 1.12.2014 52

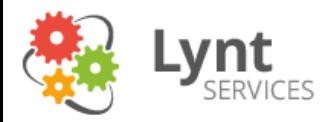

# Web Application Firewall

- Pro Apache: mod\_security (ověřený, stabilní, mnoho možností, poměrně pomalý)
- Pro nginx: naxsi (stále ve vývoji, velmi výkonný, je třeba dlouho ladit whitelist)

Jako služba:

**Sucuri** – zaměření na bezpečnost, nejbližší node ve Francii **Incapsula** – zaměření na bezpečnosti i výkon, node ve Frankfurtu

**CloudFlare** – hlavně CDN – zaměření na výkon, používá mod\_security, node v Praze

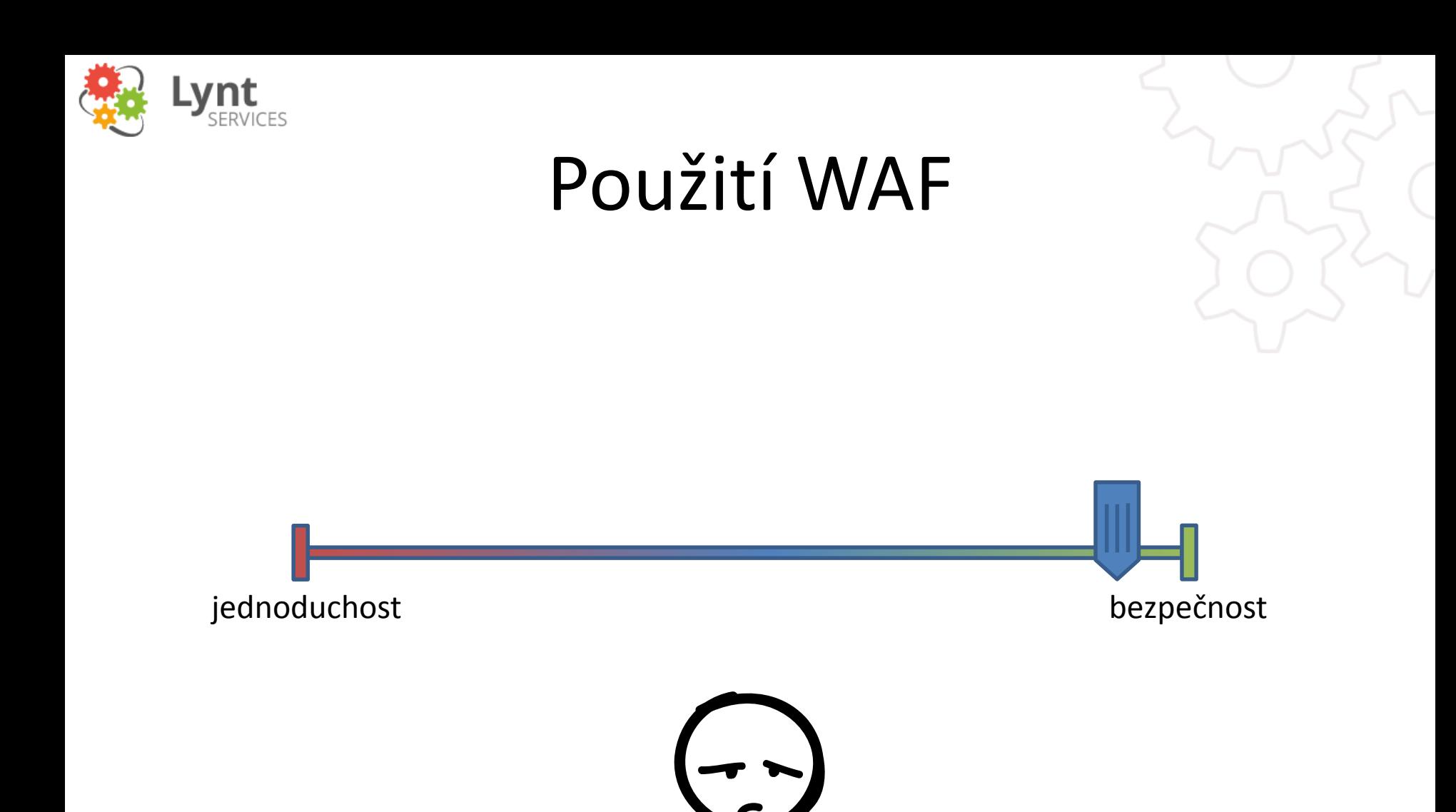

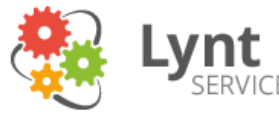

### Dokonale zabezpečený web stále může narazit na své uživatele

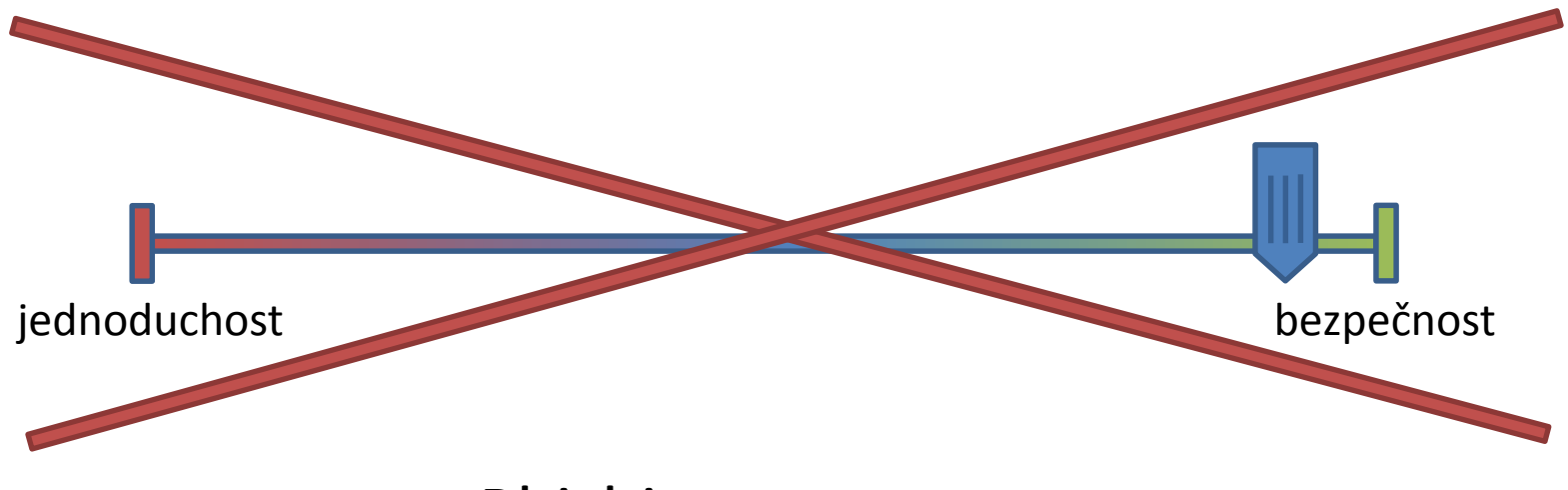

- Phishing
- Malware v PC
- Připojování z neznámých sítí

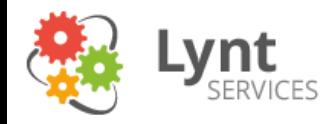

### Další zajímavé zdroje

Vizualizace útoků:

[http://www.stateoftheinternet.com/trends-visualizations-security-real-time](http://www.stateoftheinternet.com/trends-visualizations-security-real-time-global-ddos-attack-sources-types-and-targets.html)global-ddos-attack-sources-types-and-targets.html <http://www.digitalattackmap.com/>

Databáze zranitelností, kterou využívá WPscan: <https://wpvulndb.com/>

Další bezpečnostní pluginy: <https://wordpress.org/plugins/wordfence/> <https://wordpress.org/plugins/all-in-one-wp-security-and-firewall/>

Má minulá přednáška: <http://edu.lynt.cz/course/jak-si-ne-nechat-hacknout-wordpress-stranky>

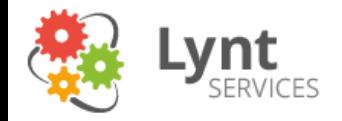

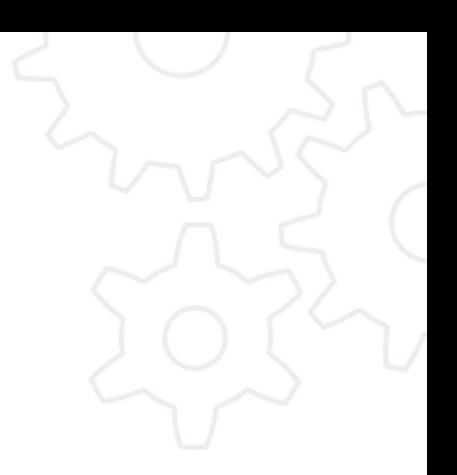

# A to je vše, přátelé.

aktualizujte, zálohujte, používejte bezpečnostní plugin, buďte opatrní

 $\frac{m(p)/\gamma}{m}$  57